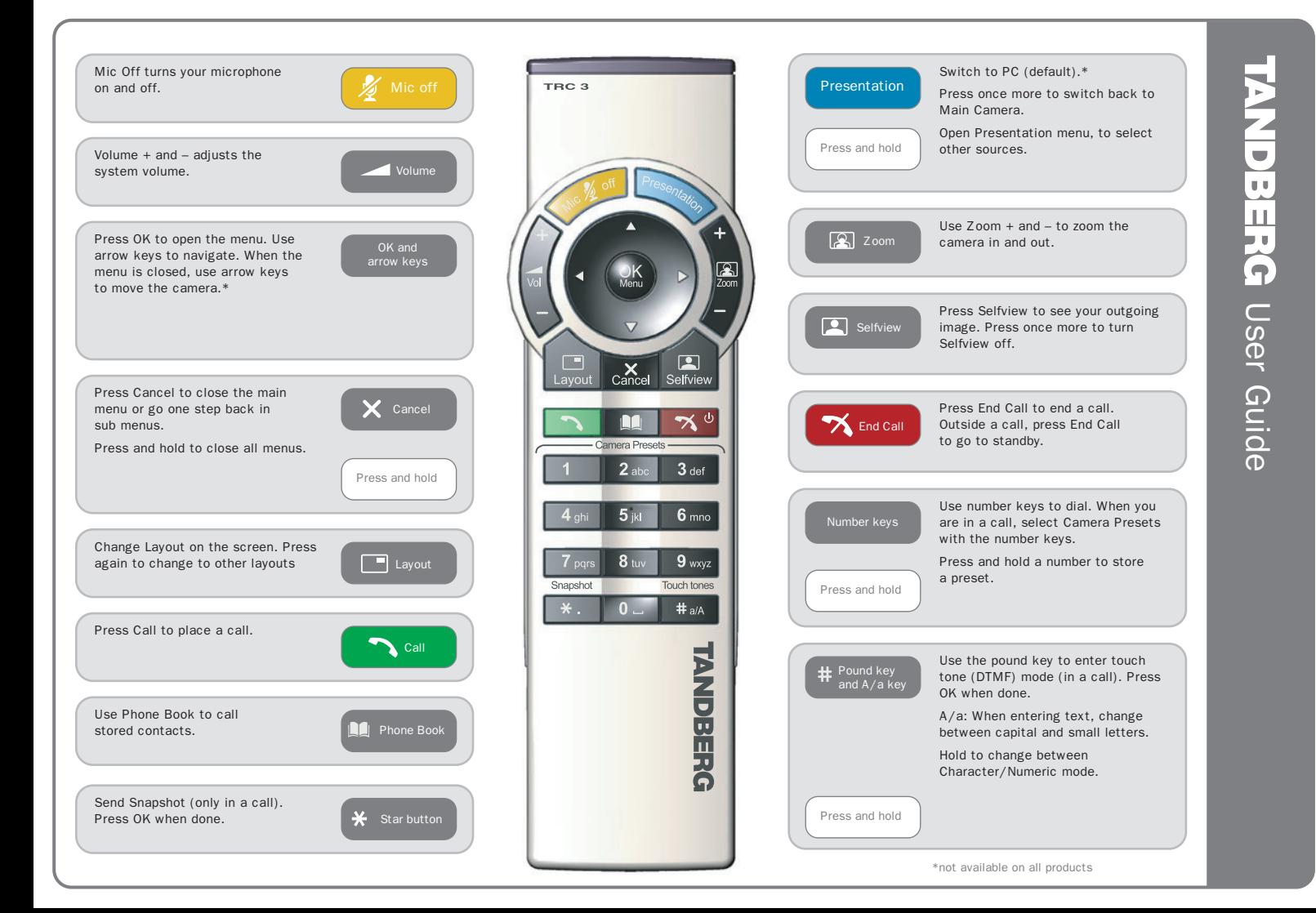

# How to:

### • Activate the system

Picking up the remote control activates the system. The system will automatically go to Standby mode when it is not in use. It is however still possible to receive incoming calls.

Dial a number and press the green "Call" key to place a call. You can also use the Phone Book facility to select contacts to call.

## • Answer an incoming call

To accept an incoming call, press "OK" or the green "Call" key on the remote control. Press the red "End Call" key to reject an incoming call.

# • End a call

Press the red "End Call" key to end a call. Press the red key once more or OK to confirm.

Use the volume key to increase or decrease the volume. A volume bar appears at the top of the screen.

# • Mute the microphone

Press the "Mic Off" key on the remote control. A mute icon will appear in the top right of the screen.

Press the "Mic Off" key on the remote control. The mute icon will disappear from the screen.

### • Control your camera\* • Place a call

When the menu is closed, use the arrow keys on the remote control to control your camera.

If the menu is displayed, choose the Camera Control facility in the menu and press "OK" to control the camera. Press "OK" when done.

Use the "Zoom" key to zoom the image in and out.

### Select video sources<sup>\*</sup>

Press the "Presentation" key to show your PC (default). Press again to switch back to Main Camera (default).

To select other video sources, select the Presentation facility in the menu.

## • Adjust the volume • Help desk contact information

\*not available on all products